# **AVISO DE SEGURANÇA DE CAMPO URGENTE**

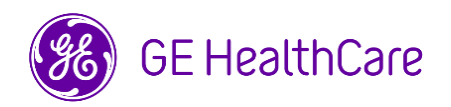

Data da Implantação do Documento GE HealthCare Ref.# 85470

- Para: Diretores/Gerentes de Cardiologia/Radiologia Administrador do Hospital Chefe do Departamento de Cardiologia/Radiologiat Administrador do PACS Diretor do Departamento de TI Chefe de Engenharia Biomédica
- Ref: Centricity PACS-IW V3.7.x, Centricity PACS-IW com Universal Viewer V5.0 e Centricity Universal Viewer V6.0 com PACS-IW foundation – **Imagens de dois pacientes diferentes podem estar contidas em um único estudo.**

**Questão de Segurança** A GE HealthCare tomou conhecimento de um problema em que imagens de dois pacientes diferentes podem estar contidas em um único estudo, quando armazenadas no Centricity PACS-IW V3.7.x, Centricity PACS-IW com Universal Viewer V5.0 e Centricity Universal Viewer V6 .0 com PACS-IW foundation. Isso pode contribuir para um resultado adverso no paciente.

Tal situação pode ocorrer durante o seguinte processo:

- 1. O dispositivo de aquisição (por exemplo, um scanner DX) obtém as informações sobre processos agendados (também chamados de ordens), incluindo dados demográficos, número de registro, código do procedimento e identificador único (UID) da instância de estudo a partir de uma Lista de Tarefas DICOM fornecida por um Sistema de Informação de Radiologia (RIS), um Registro Médico Eletrônico ou outro mecanismo.
- 2. O tecnólogo seleciona erroneamente o Paciente A no dispositivo de aquisição quando está conduzindo um estudo com o Paciente B.
- 3. O tecnólogo identifica o erro e tenta resolver o problema corrigindo os dados demográficos do estudo do Paciente B, mas tal ação não altera o UID da instância de estudo.
- 4. Quando o Paciente A chega, o tecnólogo seleciona a ordem para o Paciente A no dispositivo de aquisição e armazena o estudo no PACS. Uma vez que o UID da instância de estudo é o mesmo, os estudos do Paciente A e do Paciente B serão mesclados (por exemplo, tanto as imagens do Paciente A quanto do Paciente B serão incluídas) sob os dados demográficos do Paciente A.

No caso extraordinário deste problema não ser identificado, é possível que as imagens do Paciente B sejam usadas para diagnosticar o Paciente A, levando a um erro de diagnóstico para o Paciente A.

Não houve nenhuma lesão relatada por causa deste problema.

É possível continuar usando o seu dispositivo após seguir as instruções abaixo:

**Ações a serem tomadas pelo Cliente/ Usuário** 

O profissional de saúde pode utilizar uma das duas opções a seguir para corrigir o problema da ordem do paciente errado (Paciente A) ter sido selecionada ao realizar um estudo no Paciente B.

### **Opção 1: Corrija o Estudo na Modalidade**

- 1. Abra o Centricity Universal Viewer / Centricity PACS-IW e faça o login.
- 2. Na Lista de Tarefas, selecione o exame que precisa de correção.
- 3. Exclua a série do Paciente B do estudo do Paciente A no sistema PACS usando a Lista de Tarefas do Centricity Universal Viewer / Lista de Tarefas do PACS-IW.
- 4. Associe as imagens do Paciente B à ordem do Paciente B na modalidade.
- 5. Salve o estudo do Paciente B no PACS.

ou

#### **Opção 2: Corrija o estudo usando a Lista de Tarefas do Centricity Universal Viewer (V5.0 / V6.0) / Lista de Tarefas do Centricity PACS-IW (V3.7.x)**

- 1. Abra o Centricity Universal Viewer / Centricity PACS-IW e faça o login.
- 2. Na Lista de Tarefas, selecione o exame que precisa de correção, e então escolha a função "Separar Estudo".
- 3. A caixa de diálogo da função Separar Estudo mostrará uma lista das séries.
- 4. Selecione todas as séries associadas ao Paciente B, mantenha a caixa "Mover Informações do Paciente/Estudo para Novo Estudo" marcada e, em seguida, clique no botão "Dividir".
- 5. Atualize os dados demográficos com as informações do Paciente B na caixa de diálogo "Alterar Informações do Paciente/Estudo".
- 6. Clique "Alterar" O estudo será dividido em dois.
- 7. Salve o estudo. Um novo estudo será criado com os dados demográficos do Paciente B e um novo UID.

Preencha o formulário anexo de resposta de confirmação de notificação de dispositivos médicos e envie para [Recall.85470@ge.com](mailto:Recall.85470@ge.com)

**Informações do produto afetado** Versões do software Centricity PACS-IW Software V3.7.x a 3.7.3.9 SP3. Centricity PACS-IW com software Universal Viewer versões de software 5.0. SPx com PACS-IW Foundation. Software Centricity Universal Viewer com PACS-IW foundation versões 6.0 SP0 até 6.0 SP7.1

> Estes problemas não afetam os clientes que utilizam o Centricity Universal Viewer com Centricity PACS foundation.

#### **Uso pretendido**

Os produtos afetados são dispositivos que exibem imagens médicas, dados de várias fontes de imagem e outras fontes de informações de saúde. Imagens e dados médicos podem ser visualizados, comunicados, processados e exibidos. Os dispositivos podem ser usados para fornecer imagens para fins de diagnóstico por profissionais treinados.

Esse produto foi regularizado na Anvisa pelo número 80071260309.

**Correção do produto** A GE HealthCare corrigirá todos os produtos afetados, sem nenhum custo para você. O representante da GE HealthCare entrará em contato com você para agendar a correção.

> Após a correção do software, destrua imediatamente todas as versões anteriores do(s) pacote(s) de instalação do aplicativo armazenado localmente.

**Informação de contato** Se você tiver alguma dúvida ou preocupação em relação a esta notificação, entre em contato com o atendimento ao cliente da GE HealthCare ou com seu representante de serviço local:

> Estados Unidos: 1 800 437 1171; Brasil: 3004 2525 (Capitais e regiões metropolitanas) / 08000 165 799 (Demais regiões)

Esteja certo de que manter um alto nível de segurança e qualidade é nossa maior prioridade. Se tiver alguma dúvida, entre em contato conosco imediatamente, de acordo com as informações de contato acima.

Atenciosamente,

Laila Gurney **Scott Kelley** Chief Quality & Regulatory Officer Chief Medical Officer<br>Chief Medical Officer Chief Medical Officer<br>Chief Health Care

**GE HealthCare** 

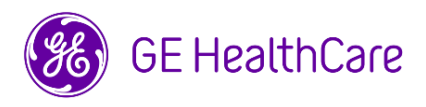

GE HealthCare Ref.# 85470

## **CONFIRMAÇÃO DA NOTIFICAÇÃO DE DISPOSITIVO MÉDICO RESPOSTA REQUERIDA**

**Preencha este formulário e entregue-o de volta à GE HealthCare imediatamente após o recebimento desta carta ou no máximo 30 dias após o recebimento. Isso confirmará o recebimento e a compreensão do Aviso de Segurança de Campo Urgente.** 

São duas opções para sua comodidade:

- 1) Formulário de resposta eletrônico (esta página)
	- OU
- 2) Formulário de resposta preenchido manualmente e digitalizado (próxima página)

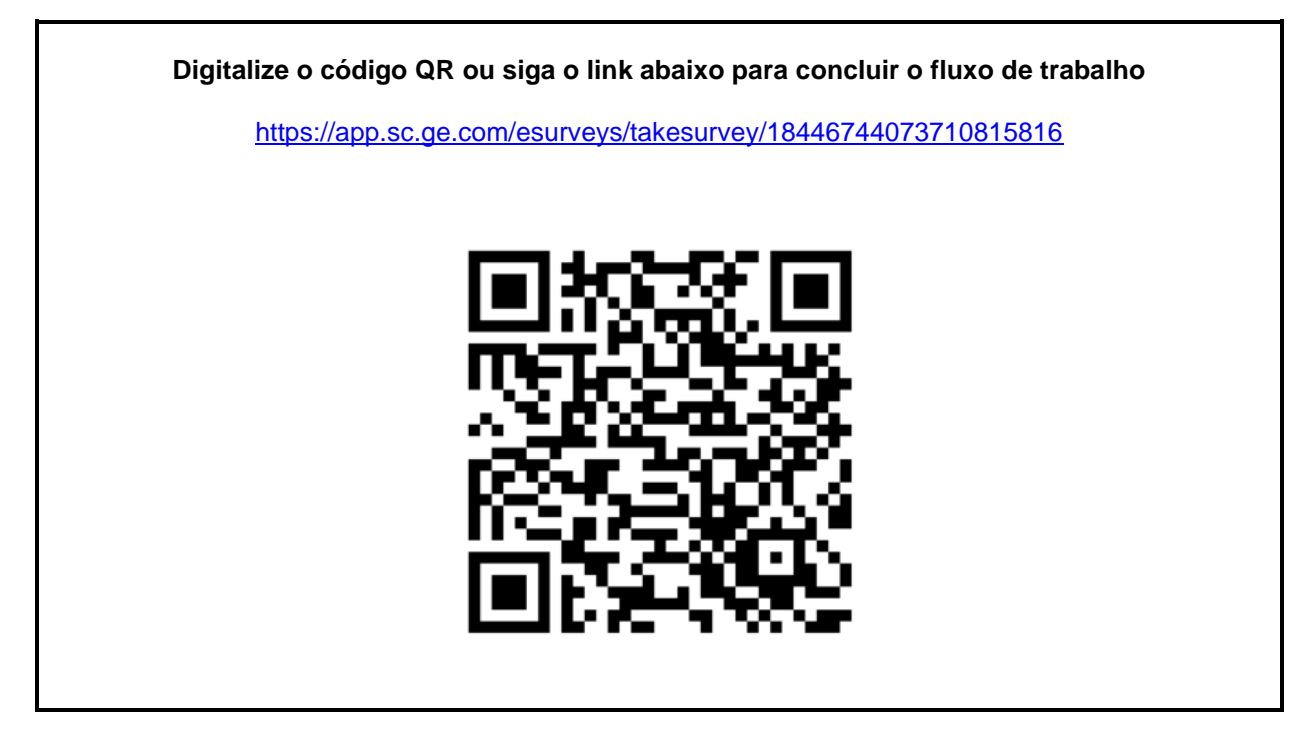

**Alternativamente, se o fluxo de trabalho na página anterior não for possível, favor preencher este formulário e devolvê-lo à GE HealthCare imediatamente após o recebimento ou não mais do que 30 dias após o recebimento. Isso confirmará o recebimento e a compreensão do Aviso de Segurança de Campo Urgente.** 

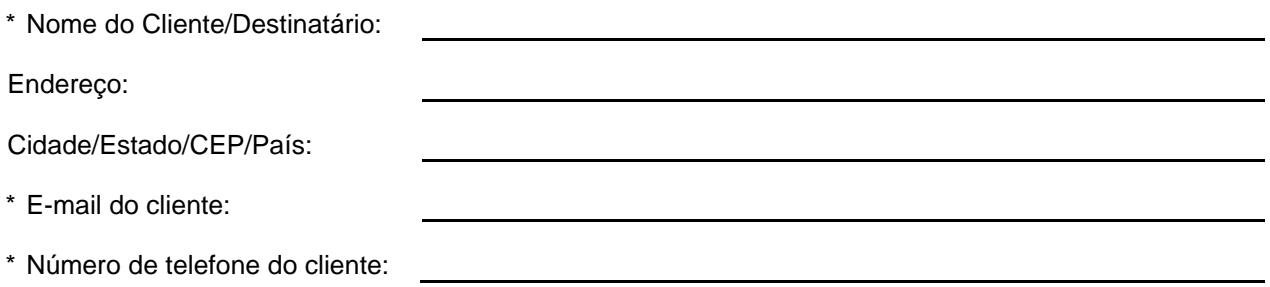

☐

Confirmamos o recebimento e a compreensão da Notificação de Dispositivo Médico que o acompanha e que tomamos e tomaremos as medidas apropriadas de acordo com essa Notificação.

**Forneça o nome da pessoa responsável que preencheu este formulário.**

Assinatura:

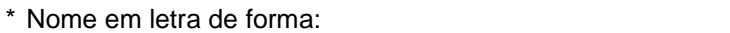

\* Cargo:

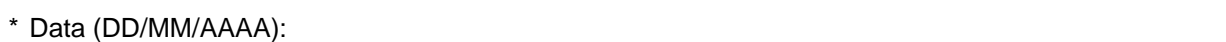

\* Indica os campos obrigatórios

**Devolva o formulário preenchido digitalizado ou tire uma foto do formulário preenchido e envie por e-mail para: Recall.85470@ge.com**

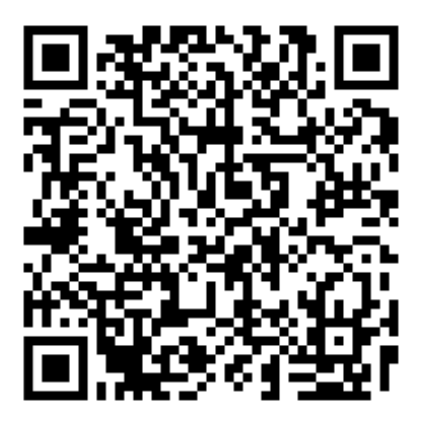